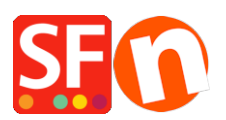

[Base de conocimiento](https://shopfactory.deskpro.com/es-ES/kb) > [Descuentos](https://shopfactory.deskpro.com/es-ES/kb/discount-functions) > [Set up a "Free Shipping" discount code with](https://shopfactory.deskpro.com/es-ES/kb/articles/set-up-a-free-shipping-discount-code-with-marketing-voucher) [Marketing Voucher](https://shopfactory.deskpro.com/es-ES/kb/articles/set-up-a-free-shipping-discount-code-with-marketing-voucher)

## Set up a "Free Shipping" discount code with Marketing Voucher

ShopFactory Support - 2021-09-13 - [Descuentos](https://shopfactory.deskpro.com/es-ES/kb/discount-functions)

You can now setup a voucher code that will give your customer the ability to get a free shipping option, You must have a ShopFactory Cloud account (paid subscription) to be able to use this feature.

## **In ShopFactory:**

- Enable voucher feature under *Services* menu

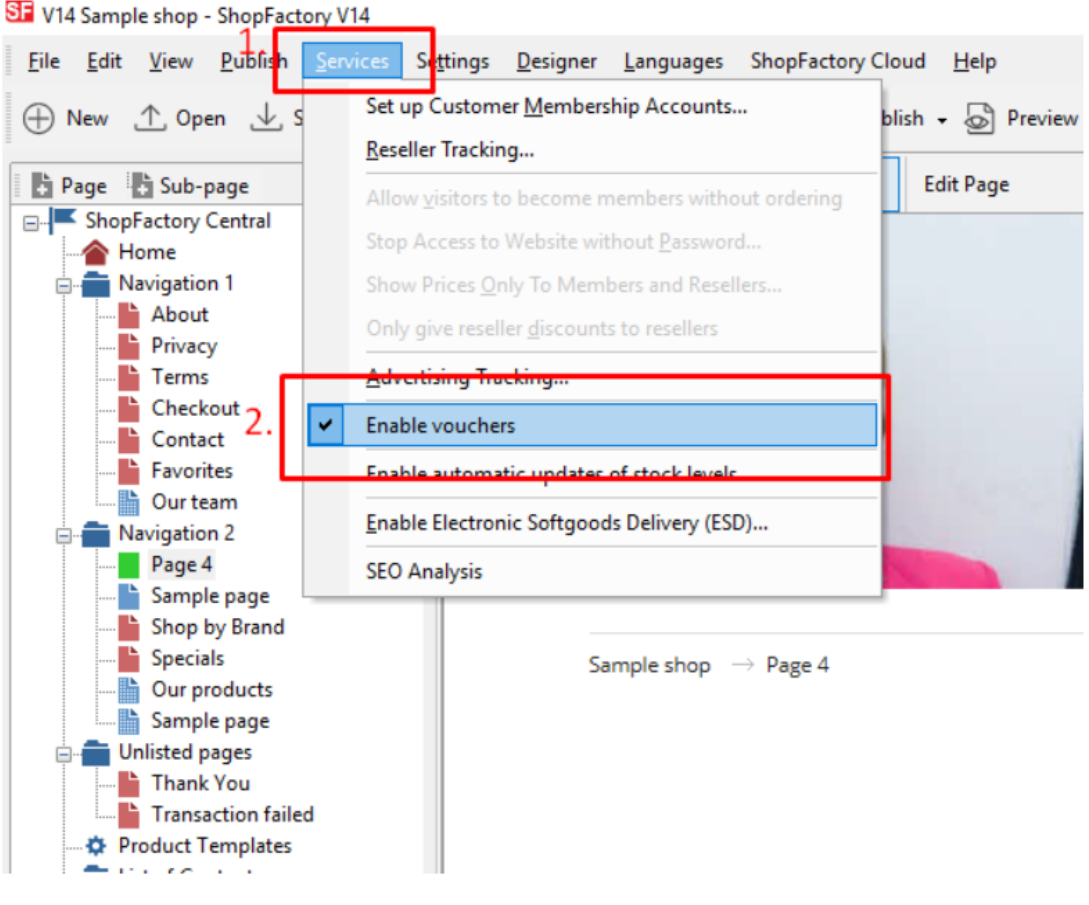

- Save and publish your shop

## **SF Cloud Settings:**

- In your shop, click on *SF Cloud* in *SF Central page*

- Click *Marketing* -> *Vouchers*

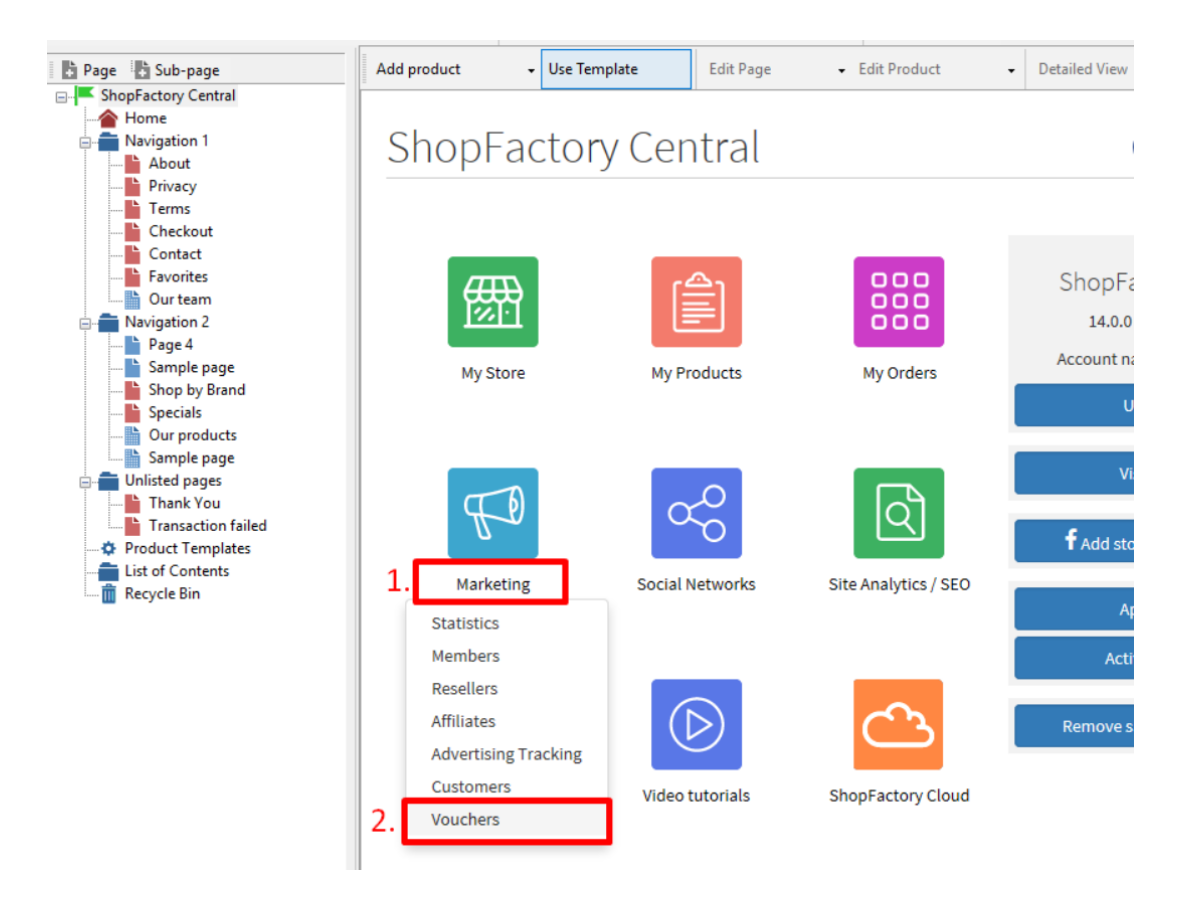

- You will be redirected to SF Cloud interface,

<https://app.santu.com/buynow/marketing/vouchers?toffset=28800>

- Click *Manage Vouchers, <https://app.santu.com/buynow/voucher/list>*

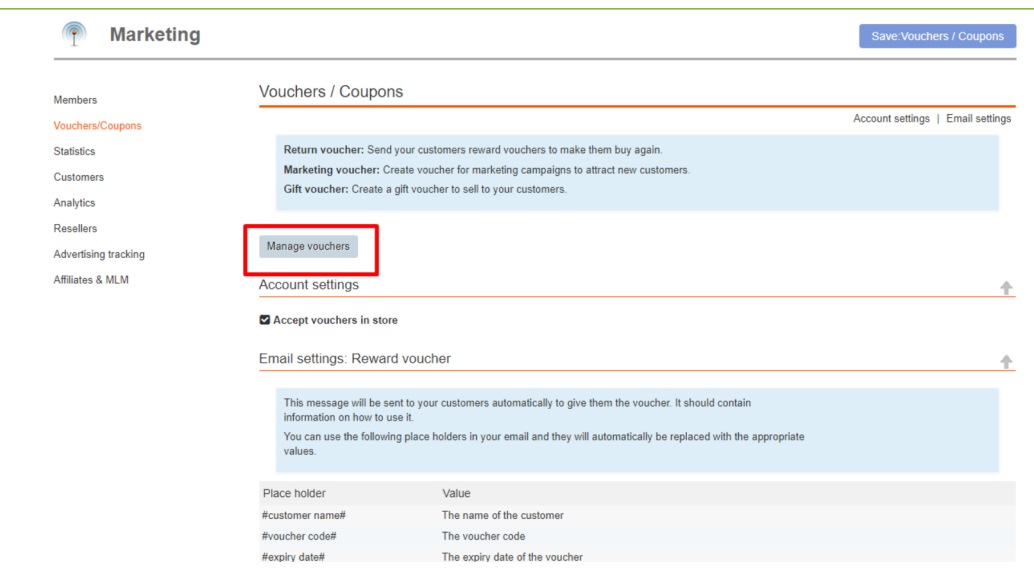

- Click the "**Add**" button and then select *Marketing Voucher*,

<https://app.santu.com/buynow/voucher/add/type/marketing>

- Under **Discount type,** select -> *Free shipping*

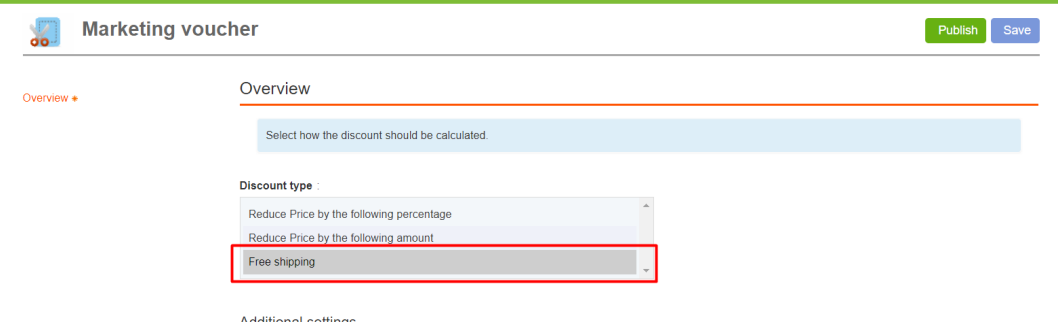

- Click **Publish** to create/update this marketing voucher

- Place a test order in your shop and test the promo code to see if you get free shipping